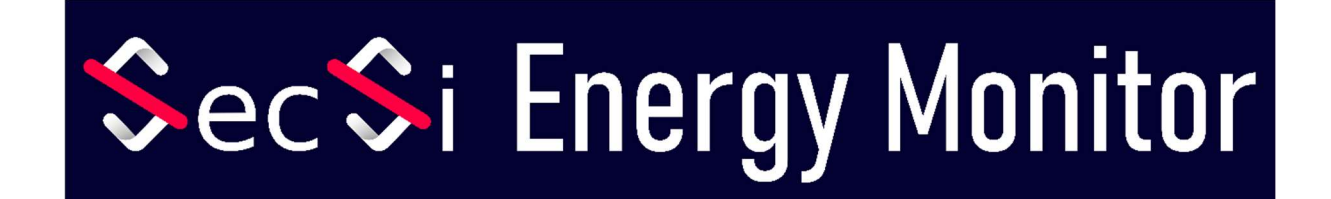

## Betriebsanleitung

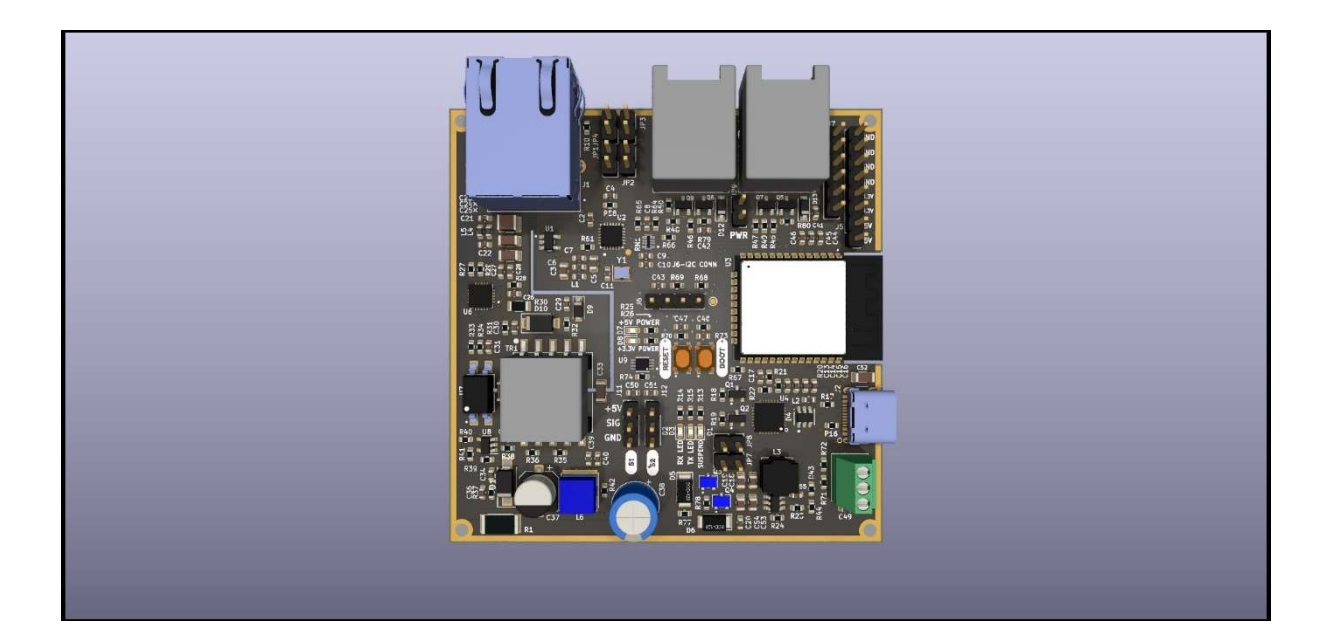

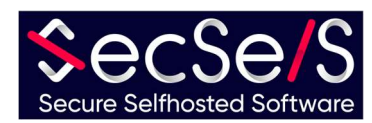

## Inhaltsverzeechnes

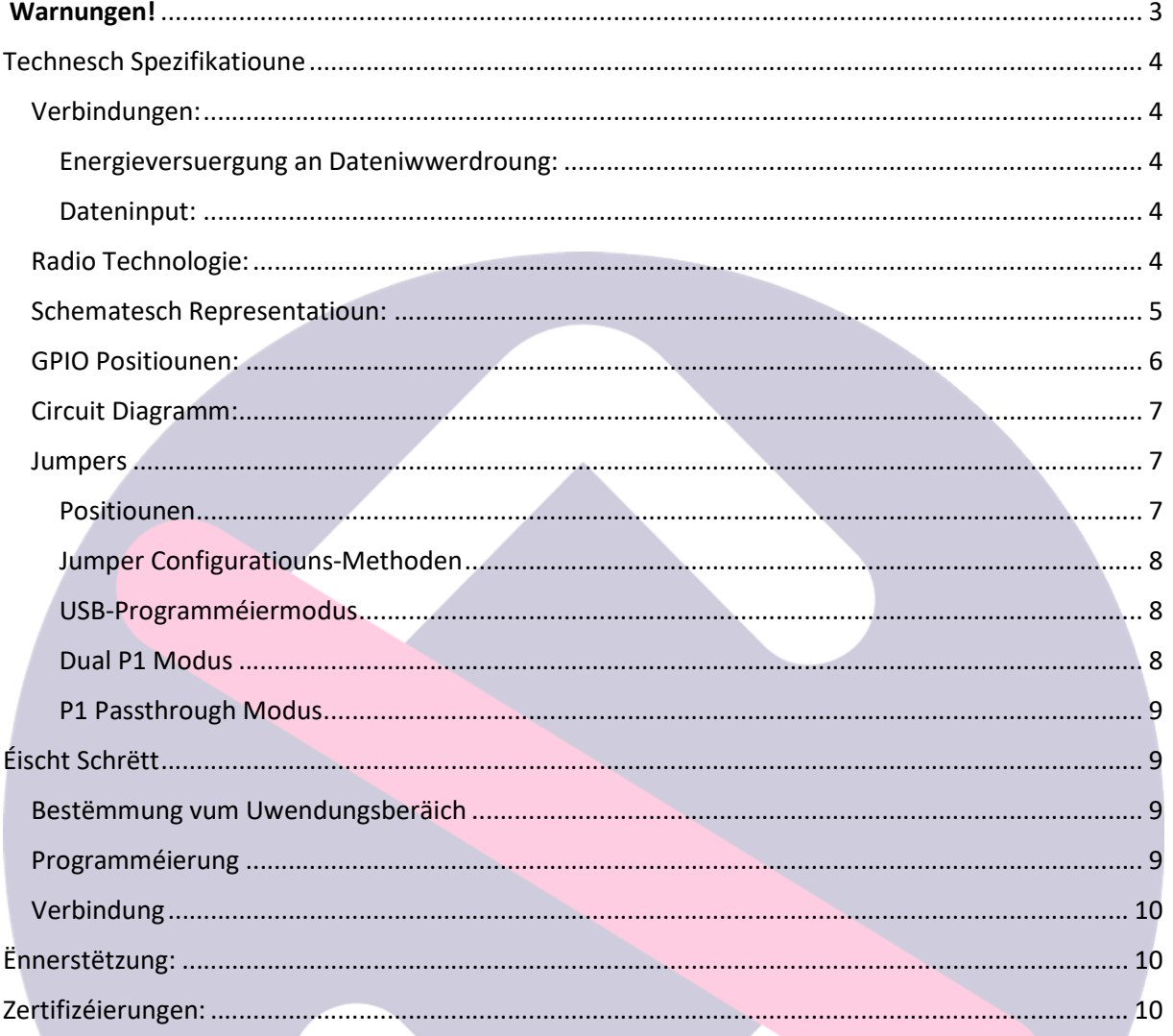

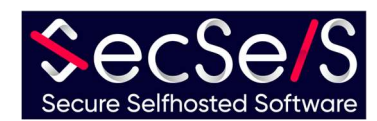

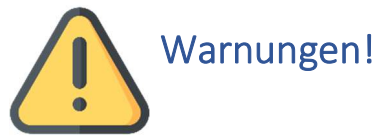

- Den Apparat ass net gëeegent fir Kanner a soll net an hir Hänn kommen.
- **D'Verpackungsmaterial besteet deelweis aus Plastik.** W.e.g. entsuergt et richteg an haalt et weg vun de Kanner (Erstéckungsgefor)
- Benotzt w.e.g. nëmmen onbeschiedegt Kabelen fir den Apparat ze bedreiwen. Gitt och sécher datt de Stroumadapter an engem gudden Zoustand ass.
- **Den Apparat ni opmaachen!** All Garantie a Sécherheet leeft aus wann den Apparat opgemaach gëtt!
- Den Apparat ass net gëeegent fir Outdoor Gebrauch! Benotzt et nëmmen dobannen!
- Benotzt nëmme Kabele mat enger Längt vu manner wéi 3 Meter fir GPIO'en, USB, Pulszieler an Analog Interface ! Fir LAN / POE Verbindung, benotzt keng Kabelen vun méi wéi 100 Meter.
- Benotzt den Apparat net an Ëmfeld déi déi maximal zulässlech Operatiounstemperaturen iwwer- oder ënnerschreiden.
- Den Apparat net ofdecken a just a gutt gelëften Plazen benotzen fir adäquat Ofkillung ze garantéieren (Brandgefor)!
- Wann Dir Wifi a Bluetooth benotzt, gitt sécher datt den Apparat op enger Plaz mat gudden Empfang / Iwwerdroungsbedéngungen installéiert ass fir eng korrekt Funktioun ze garantéieren.
- Wann Dir Accessoiren benotzt, gitt sécher datt se fir de Board passend sinn.
- De Board kann entweder mat Wifi oder mat enger Ethernet Verbindung benotzt ginn. Gläichzäiteg Benotzung ass net méiglech. Wann Dir d'Ethernetverbindung benotzt, gëtt GPIO17 fir aner Benotzung gespaart (kuckt Circuitdiagramm).

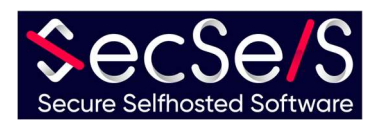

## Technesch Spezifikatioune

#### Verbindungen:

Energieversuergung an Dateniwwerdroung:

- 1. USB-C Connector (5V, min. 500mA)
- 2. LAN/POE IEEE 802.3.at Typ 1, 44-57V(PSE), 37-57V(PD) 350ma
- 3. 2xP1 port (RJ12) 5V, 250mA

All Stroumversuergungen kënnen an der selwechter Zäit verbonne ginn, mä an esou engem Fall huet déi stäerkste Versuergung (POE, dann USB an P1) Prioritéit.

#### Dateninput:

1. Analog (5V)

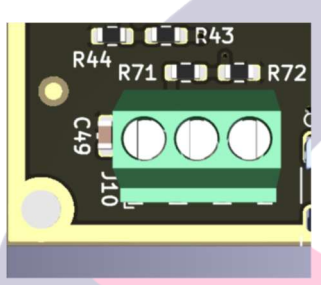

2. Impulssensoren (5V)

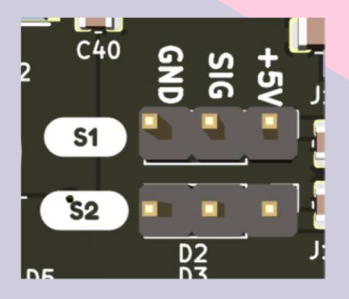

3. GPIO Header (5V an 3.3V) (kuckt och GPIO Positiounen)

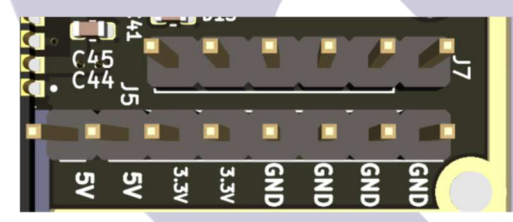

4. I2C Header (3.3V)

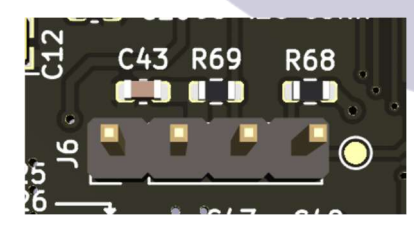

#### Radio Technologie:

- 1. Wifi (802.11 b/g/n HT20)
- 2. Bluetooth LE

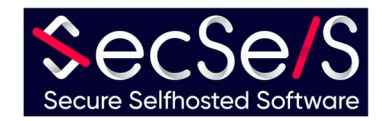

#### Schematesch Representatioun:

- 1. ESP32 Chip;
- 2. PSU;
- 3. LAN/POE;
- 4. USB zu Serien Converter;
- 5. Ethernet;
- 6. P1 Ports;

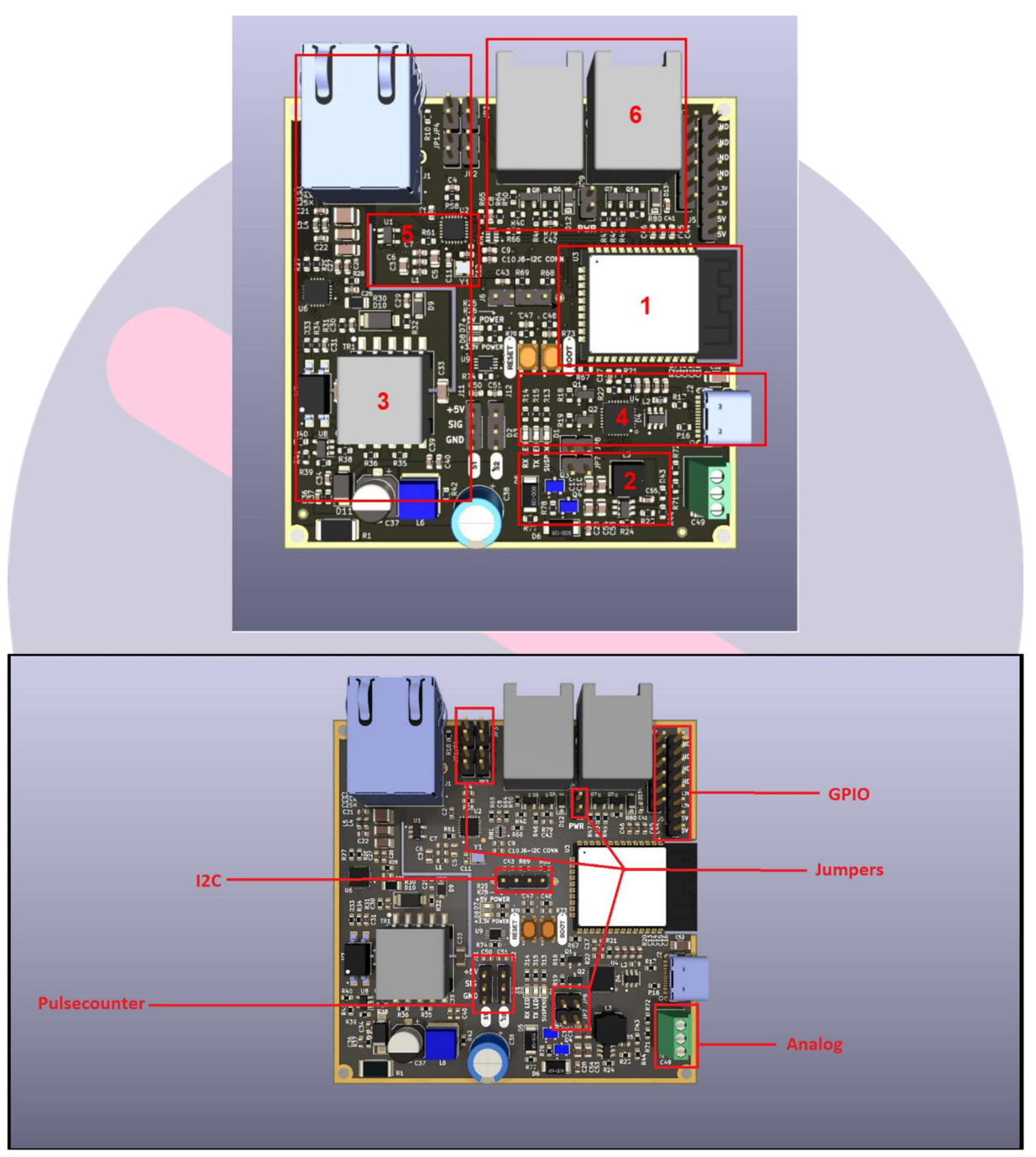

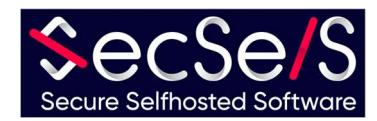

#### GPIO Positiounen:

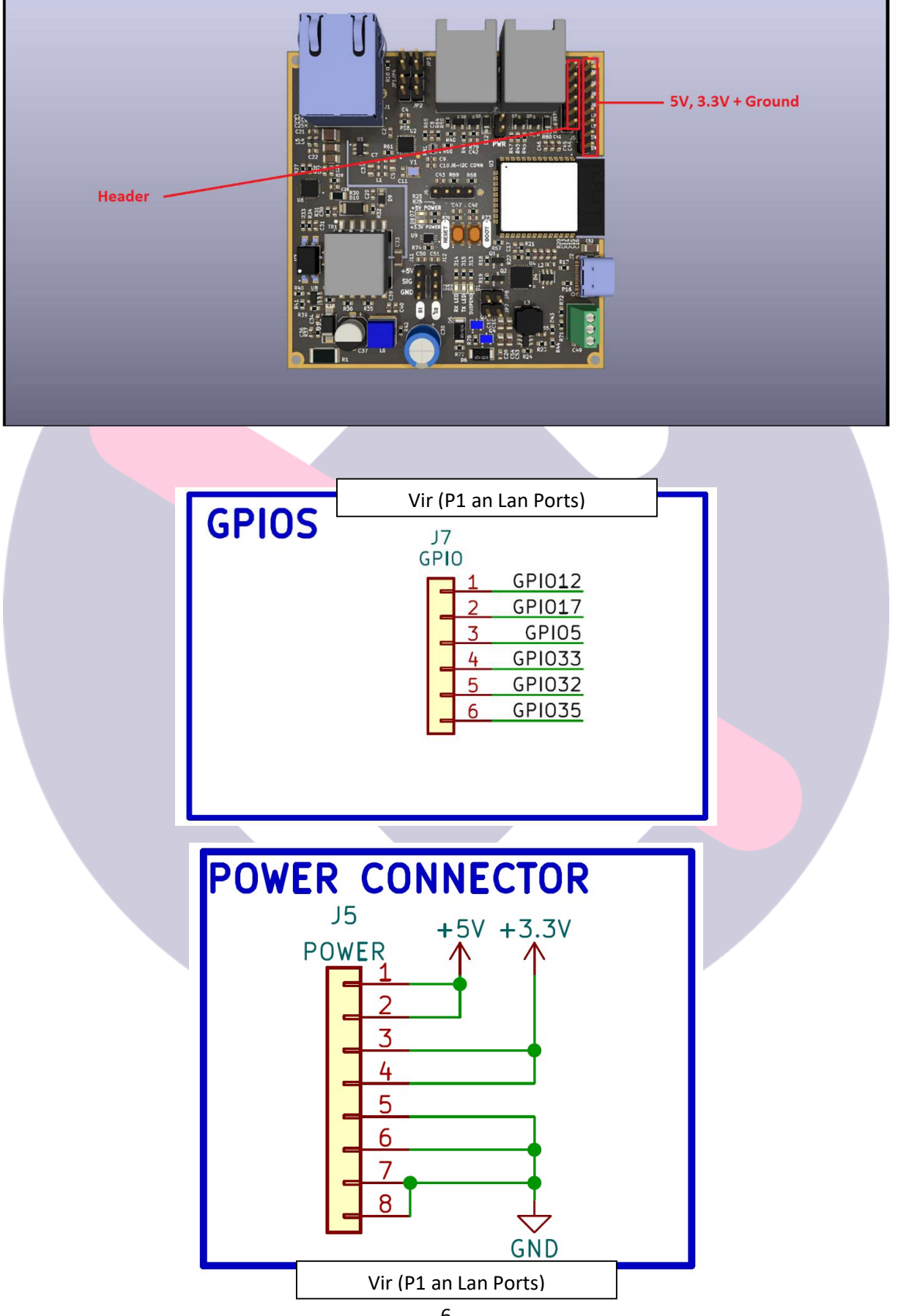

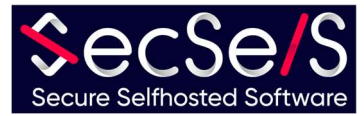

#### Circuit Diagramm:

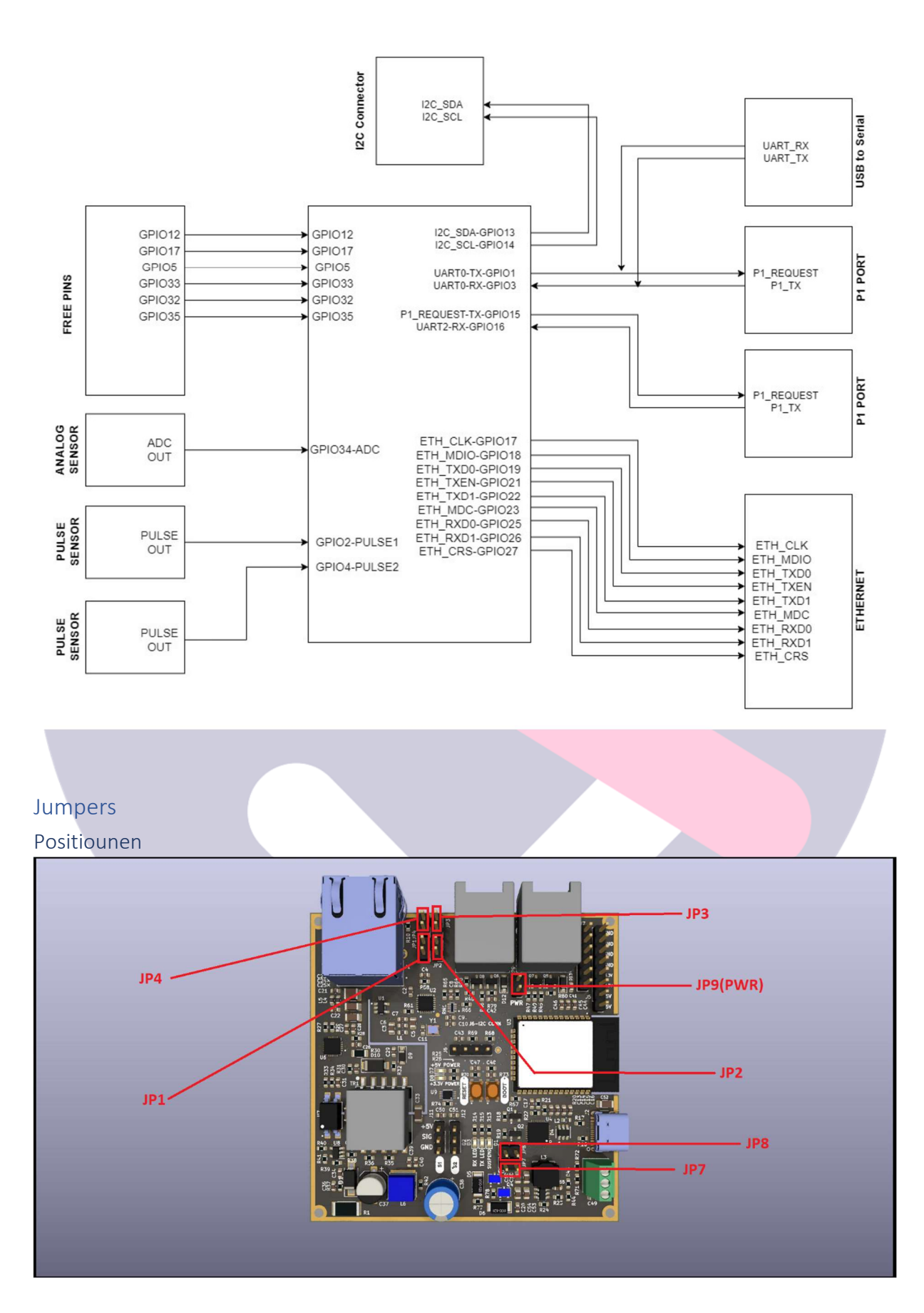

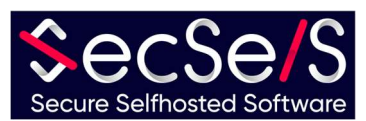

#### Jumper Configuratiouns-Methoden

Den Apparat baséiert op engem ESP32 Chip. Fir eng korrekt Liesung vu Liesungen ze garantéieren, sinn d'P1 Ports gebaut fir mat der interner Hardware UART vum ESP32 ze kommunizéieren. Well dëst nëmmen eng limitéiert Zuel vun dësen Hardware UART Schnëttplazen huet, deelen USB an den zweeten P1 Port eng Hardware UART. Zanter béid Ports kann net mat der Hardware UART gläichzäiteg kommunizéieren, Dir musst decidéieren wéieen Port oder Betribsmodus Dir wëllt benotzen. An all Konfiguratioun ass d'Energieversuergung iwwer den USB Hafen ëmmer méiglech! D'Jumper etabléieren nëmmen d'Datekommunikatioun fir den USB oder déi zweet P1 Verbindung zum ESP32. Den USB Programméierungsmodus ass erfuerderlech, zum Beispill, wann:

- 1. De Board soll iwwer d'USB Verbindung programméiert ginn (Software soll installéiert ginn)
- 2. Logs oder aner Daten sollen iwwer den USB-Uschloss transportéiert ginn.

#### USB-Programméiermodus

Fir den Chip ze programméieren (oder Datenkommunikatioun vum Chip iwwer den USB-Uschloss z'etabléieren), gitt sécher datt d' Jumper JP7 an JP8 plazéiert sinn. JP2 an JP4 däerfen hei net gesat ginn! Dëst entsprécht der Wierksastellung. Dëse Modus kann a Kombinatioun mam P1 Passthrough benotzt ginn. (kuckt Bild)

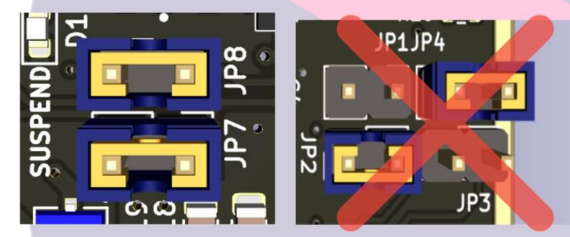

#### Dual P1 Modus

Wann Dir amplaz den zweeten P1 Port wëllt benotzen (zesumme mam éischte P1 Port), zum Beispill fir en zweete P1 Meter ze liesen, da setzt w.e.g. d'Jumper JP2 an JP4. JP7, JP8 an JP9(PWR) däerfen net an dëser Konfiguratioun gesat ginn! Soss kéint Dir den Apparat a seng verbonne Geräter beschiedegen! (Kuckt Bild)

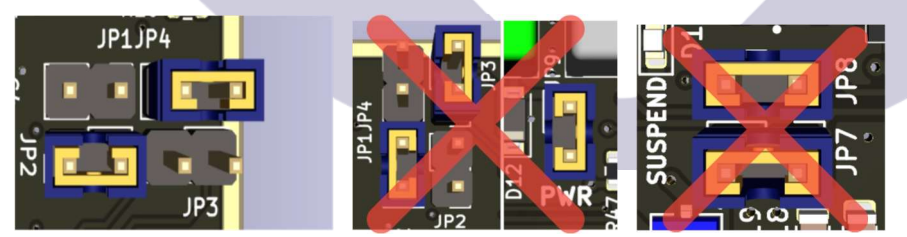

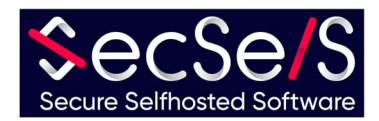

#### P1 Passthrough Modus

Et ass och méiglech d'Donnéeën an d'Spannung vum éischte P1 Port op den zweeten P1 Port weiderzeginn. Also kënnt Dir aner Apparater direkt mam éischte P1 Port kommunizéieren an se mat Stroum versuergen. Sieft virsiichteg net ze vill Apparater ze kaskadéieren déi vum éischte P1 Port ugedriwwe musse ginn, soss gëtt et net genuch Spannung fir all Apparater ze bedreiwen. Wann Dir den éischte P1 Port duerch op den zweete wëllt passéieren , setzt w.e.g. d'Jumpers JP1 an JP3, souwéi de JP9 (PWR) Jumper no beim zweeten P1 Port. Denkt drun datt Dir mat dëser Konfiguratioun Versuergungsspannung op den zweeten P1 Port applizéiert! Wann Dir keng Versuergungsspannung op dësem Port braucht, loosst einfach den JP9 (PWR) Jumper ausgeschloss. D'Jumper JP4 an JP2 däerfen net an dëser Konfiguratioun gesat ginn! D'Jumper JP7 an JP8 kënnen hei gesat ginn. Dëst bedeit datt d'USB Verbindung nach ëmmer fir d'Programméierung benotzt ka ginn.

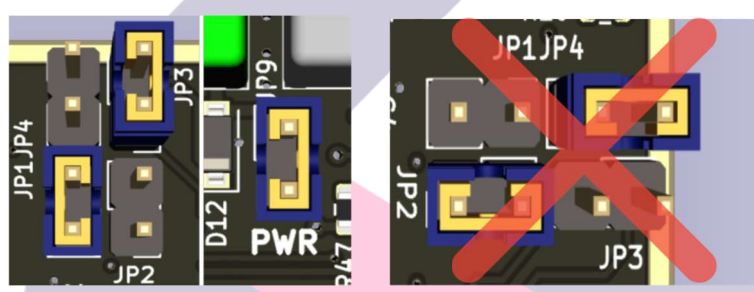

## Éischt Schrëtt

#### Bestëmmung vum Uwendungsberäich

De SecSi Energy Monitor gouf entwéckelt fir d'Donnéeën aus dem P1 Port vu kompatiblen Meter ze liesen an se an all Smart Home Systemer ze veraarbechten (inklusiv de SecSi Smart Home vu SecSelS.com). Dëst erlaabt esouguer Aktiounen un den Energieverbrauch ze verbannen, wann Dir wëllt, an domat automatesch Energie ze spueren. Den Design vum Chip mécht et extrem villsäiteg, a mat de richtegen Accessoiren kann all Typ vu Meter gelies ginn oder Ären eegene implementéiert ginn. Am Prinzip ass de SecSi Energy Monitor kompatibel mat all Arduino-kompatibel Sensoren an Aktuatoren! Well et praktesch onlimitéiert Méiglechkeete gëtt fir den Chip doheem an an der Industrie ze benotzen, wäerte mir eis hei op d'Standardapplikatioun limitéieren an d'Installatioun mat engem lëtzebuerger Smart Meter als Beispill beschreiwen.

#### Programméierung

Et ginn zwou Versiounen vun dësem Board. Dir kënnt Äre Board mat oder ouni Software bestellen. Wann Dir Äre Board mat Software an optionalen Accessoiren bestallt hutt, kënnt Dir dëse Schrëtt iwwersprangen. Och wann Software um Board scho virinstalléiert ass, awer Dir wëllt den Zweck änneren oder méi Accessoiren derbäisetzen, kënnt Dir dat zu all Moment maachen:

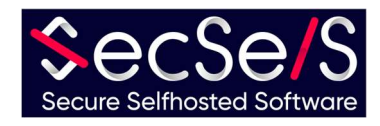

- 1.) Wielt d'Software déi richteg ass fir Ären Zweck. Am Fall vum Lëtzebuerger Smart Meter vertraue mir op ESP-Home.
	- a. Fir Installatioun an Beispiller mat ESP-Home, kuckt w.e.g. eise Github Kont
- 2.) Schléisst de SecSi Energy Monitor un Äre PC un an installéiert d'Software no den Instruktioune vum Softwarehiersteller
- 3.) Fir d'Benotzung mat Accessoiren an Extensiounen, kuckt w.e.g. d'Instruktioune do.

#### Verbindung

Wann Äre Board programméiert ass, verbënnt en an der geplangter Konfiguratioun. Fir de Lëtzebuerger P1 Meter verbënnt einfach déi zwee RJ12 Ports un de jeeweilege Meter. Am Fall vun enger Verbindung zum P1 Port, musst Dir net méi eng separat Stroumversuergung verbannen, ausser wann Dir en Accessoire benotzt. Vergewëssert Iech de richtege Meter un den Port, dee vun der Software virkonfiguréiert ass, ze verbannen, soss kënnen d'Donnéeën net entschlësselt ginn. Vergewëssert Iech och d'Accessoiren mat de richtege virkonfiguréierte Pins ze verbannen. Am Fall vun engem Board mat preinstalléiert Software, wäerte mir Iech iwwer dës Ports informéieren oder den Apparat verbannen wann Dir wëllt.

### Ënnerstëtzung:

Wann Dir Problemer mat der Installatioun hutt, da kontaktéiert eis:

## SecSelS - Secure Selfhosted Software info@secsels.com

+352 28 32 87 97 https://secsels.com

Zertifizéierungen:

# $\epsilon$

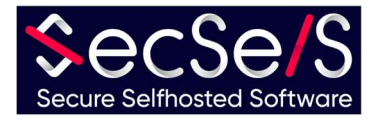